# **Hystrix-Box**

*Release 0.1*

**Apr 21, 2020**

## Contents

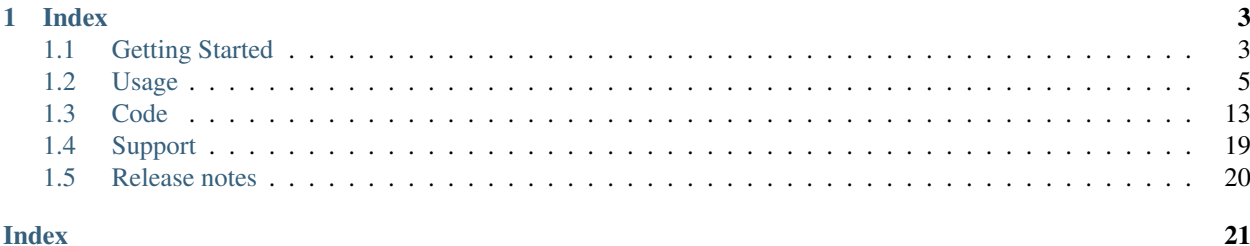

### • First steps

- *[Getting Started](#page-6-1)*
- *[Hystrix-Box Tutorial](#page-6-2)*
- Modules
	- *[Usage](#page-8-0)*
- Code
	- *[Code](#page-16-0)*

## CHAPTER 1

## Index

## <span id="page-6-1"></span><span id="page-6-0"></span>**1.1 Getting Started**

### **1.1.1 Dependencies needed for installation**

- [Python 3.6](https://www.python.org/downloads/) or above
- Pillow, console\_menu and requests

### **1.1.2 Quick install**

Run the following command:

<sup>1</sup> **\$** pip install hystrix-box

### <span id="page-6-2"></span>**Hystrix-Box Tutorial**

Note: This tutorial only cover the basic tools of Hystrix-Box

#### **Install and run Hystrix-Box**

### **Install dependencies**

Hystrix-Box supports Python 3.6 and above

To check whether you have an appropriate version of Python 3:

\$ python3 --version

If this does not return a version number or returns a version lower than 3.5, you will need to [install Python 3](https://www.python.org/downloads/)

#### **Install Hystrix-Box**

Use pip, which is packaged with Python, to install Hystrix-Box and its dependencies:

<sup>1</sup> **\$** pip install hystrix-box

#### <span id="page-7-0"></span>**Add API keys**

Open *HystrixBox/keys.py* and change the vars values corsponed to your API keys you got when registering to [Oxford Dictionaries](https://developer.oxforddictionaries.com)

#### **Run Hystrix-Box**

Open CMD and type:

**\$** Hystrix-Box

If everything worked, you should be see this:

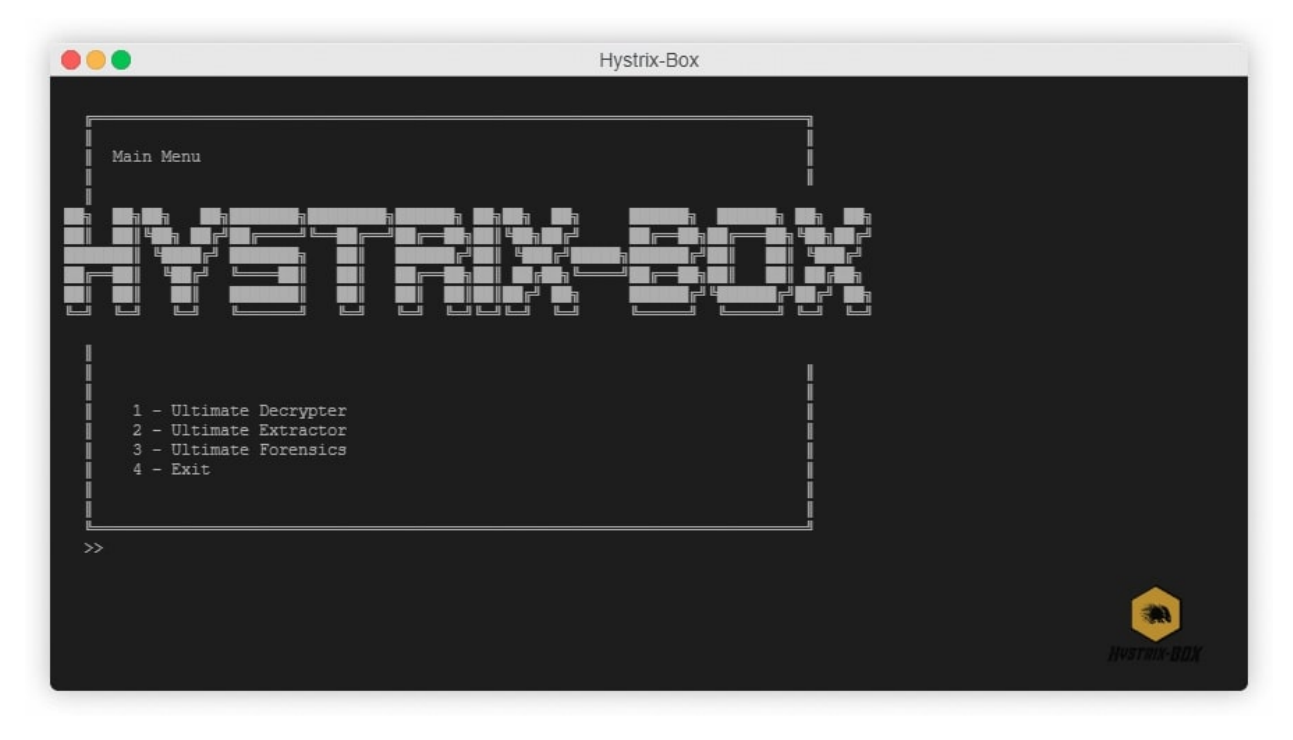

#### Important:

In order to use Word analysis you need to add you keys to keys.py, further information Can be found *[Add API keys](#page-7-0)*

### <span id="page-8-0"></span>**1.2 Usage**

### **1.2.1 Decrypter Module**

Ultimate Decrypter, decrypt the given ciphertext by all known decoders. Evaluate each result and return the best result.

#### Usage

```
[-h] (-c CIPHERTEXT | -f FILENAME) [--version] [-s DECODER] [-cl] [-cw] [-cf
FORMAT] [-n NUMBER] [-v] [-o FILENAME]
```
#### **Arguments**

#### **Positional Arguments**

#### -f Filename

Type *str*

Aliases --filename

Explenation Set path for file to be decrypted

#### *or*

#### -c Ciphertext

Type *str* Aliases --ciphertext Explenation Paste ciphertext

#### **Optional Arguments**

#### -h

```
Type flag
```
Aliases --help

Expleneation Show help message and exit

### –version

Type *flag*

Expleneation Show the version of the tool

#### -d

Type *str* Options ascii, base64, caesar, reverse, hash Aliases --decoder

Expleneation Use specific decoder -n Number Type *int* Default 1 Aliases --number Expleneation Number of results to be printed (sorted by descending score)

Note: If none from below is selected, the script uses all the evaluators together

-cl

Type *flag* Aliases --checkLetter Expleneation Use letter analysis to evaluate the results

-cw

Type *flag*

Aliases -- checkWord

Expleneation Use word analysis to evaluate the results

#### -cf Format

Type *str*

Aliases --checkLetter

Expleneation Search the CTF flag to evaluate the results

Important: If the CTF normal flag is omryCTF2020{XXXXXXXXXXXXXXX}

you need to enter: omryCTF2020{}

-v

Type *flag*

Aliases --verbose

Expleneation Verbose mode, printing additional information

#### -o Filename

Type *str*

Aliases --output

Expleneation Path for the file the results will be saved in

#### **Examples**

• Using code.txt file and use all evaluators:

**>**>> -f code.txt

• Using code.txt file and use letter analysis evaluator:

**>**>> -f code.txt -cl

• Decrypt string and use Base64 decoder:

>>> -c VGhpcyBpcyBhbiBleGFtcGxlIQ == -d base64

Important: When using -c flag, when the ciphertext has whitespaces in it, the argument should be written between quotation marks "

• Decrypt string (with whitespaces in it) and use flag evaluator:

```
>>> -c "}wonK_tnoD_I{0202FTCyrmo galf ym si erehW" -cf omryCTF2020{}
```
• Using code.txt file, return the top 5 results and save it in results.txt file :

```
>>> -f code.txt -n 5 -o results.txt
```
#### **Code**

This module uses the *[Decoders](#page-16-1)* Package to Decode the ciphertext. And uses the *[Evaluators](#page-22-1)* Package to evaluate each result plaintext.

### **1.2.2 Extractor Module**

Ultimate Extractor, extract information from given data

Usage

[-h] [--version] [-v] [-o FILENAME] [-e EXTRACTOR] filename

#### **Arguments**

#### **Positional Arguments**

#### Filename

Type *str*

Aliases --filename

Explenation Set path for file to be read for extracting

### **Optional Arguments**

#### -h

Type *flag*

Aliases --help

Expleneation Show help message and exit

#### –version

Type *flag*

Expleneation Show the version of the tool

-v

Type *flag*

Aliases --verbose

Expleneation Verbose mode, printing additional information

#### -o Filename

Type *str*

Aliases --output

Expleneation Path for the file the results will be saved in

#### -e Extractor

Type *str* Default all Options ascii, base64, caesar, reverse, hash Aliases --extractor Expleneation Use specific extractor

#### **Examples**

• Using data.txt file and use all extractors:

**>**>> data.txt

• Using data.txt file and use only email extractor:

**>**>> data.txt -e email

• Using data.txt file and extract only url to urls.txt file:

**>**>> code.txt -o urls.txt

#### **Code**

This module uses the *[Extractors](#page-18-0)* Package

### **1.2.3 Forensics Module**

The Forensics module built from bunch of tools. (Maybe in the future there will be an automated tool - an Ultimate tool)

add image here

All those tools has the default args of

- $\bullet$  -h = help
- $\bullet$  --version = print tool version
- $\bullet$  -v = verbose mode
- $\bullet$  -o Filename = save the result in output file

From now and on I will not describe those flags in this section.

#### **Tools**

- *[Detect file type](#page-12-0)*
- *[Printable strings in file](#page-13-0)*
- *[Recursive Decompression](#page-14-0)*
- *[Email analyzer](#page-14-1)*

#### <span id="page-12-0"></span>**Detect file type**

Determine the type of a file by his header (*magic number*)

Note: Like 'file' command in Unix

#### Usage

[-h] [--version] [-v] [-o FILENAME] filename

#### **Arguments**

Only regular args.

#### **Examples**

• Check 'checkme' file (png file):

```
>>> checkme
File extension: png
other extensions names:
MIME: image/png
description: Portable Network Graphics file
```
### **Code**

This module uses *[Detect file type](#page-20-0)*

#### <span id="page-13-0"></span>**Printable strings in file**

Find printable strings in binary files

Note: Like 'strings' command in Unix

#### Usage

[-h] [--version] [-v] [-o FILENAME] [-n NUMBER] filename

### **Arguments**

#### **Optional Arguments**

#### -n Number

Type *int*

Expleneation Print only sequences of characters that are at least min-len of this number

Default 4

#### **Examples**

• Search in 'checkme' file:

```
>>> checkme
Strings will be printed here
```
• Search in 'longwords' for strings at least 10 characters long:

```
>>> checkme -n 10
Strings will be printed here
```
### **Code**

This module uses *[Strings](#page-19-0)*

#### <span id="page-14-0"></span>**Recursive Decompression**

Decompress nested zip files, saves the files hierarchy (nested zips changed to directories).

#### Usage

[-h] [--version] [-v] [-o FILENAME] [-p PATH] filename

#### **Arguments**

#### **Optional Arguments**

#### -p Path

Type *str*

Expleneation Set path to extract the zip files Default Current directory

#### **Examples**

• Extract nested.zip file to current directory

**>**>> nested.zip

• Extract nested.zip file to directory named 'Data' in the current directory

```
>>> nested.zip -p Data
```
#### **Code**

This module uses *[Recursive Decompression](#page-19-1)*

#### <span id="page-14-1"></span>**Email analyzer**

Analyze email file headers to extract important information

- Subject
- Data
- From
- To
- Message-ID
- Unsubscribe URL
- Return Path (The email address when replying to this message)
- Content-Type (Check for attached files)
- Received (All the station the email pass through, track the sender)

#### Usage

[-h] [--version] [-v] [-o FILENAME] filename

#### **Arguments**

Only regular args

#### **Examples**

• Analyze email file with the name sendme.eml

```
>>> sendme.eml
Subject: Coming Wednesday, April 1st... Nailed It! Season 4
Date: Tue, 24 Mar 2020 18:02:10 +0000
From: Netflix <info@mailer.netflix.com>
To: JohnSmlth@hotmail.com
Message-ID: <010001710db57e6f-f9850d85-346e-4249-9551-71042c80ff5b-
˓→000000@email.amazonses.com>
List-Unsubscribe:
˓→<mailto:S0VXTkIzSUUyRkMzTkMyQ05KWktVSzZHRUFDNURF@unsubscribe.netflix.
˓→com>, <https://www.netflix.com/EmailUnsubscribe?id=BQE0AAEBENqyIWqRNrh
\rightarrow 82B7
→%2FV5HCi4iKmAgHeFZDEnVSyIsgyi0afmQoJVpj1JX60NWdqEnhgc3v9rrhZtAXKmQ753EK64gUYakH9o2rLLGZ8FO
˓→%2BChey9LRE13FZe4%2Bo5C3KPNazPc%2BK7TzskJElw15&lnktrk=EMP&
˓→g=6A5F6B01C976E12BCF1F50C0AA5062A9645262CD&lkid=unsubscribe_link>
Return-Path:
010001710db57e6f-f9850d85-346e-4249-9551-71042c80ff5b-000000@mailer.
˓→netflix.com
Content-Type: multipart/alternative;
   boundary="----=_Part_87580_587082350.1585072930404"
Received: from VI1EUR04HT047.eop-eur04.prod.protection.outlook.com
(2603:10b6:208:51::34) by MN2PR05MB6573.namprd05.prod.outlook.com with
ightharpoonupHTTPS
via BL0PR02CA0093.NAMPRD02.PROD.OUTLOOK.COM; Tue, 24 Mar 2020 18:02:12
\leftrightarrow+0000
Received: from VI1EUR04FT022.eop-eur04.prod.protection.outlook.com
 (2a01:111:e400:7e0e::33) by
VI1EUR04HT047.eop-eur04.prod.protection.outlook.com
˓→(2a01:111:e400:7e0e::349)
with Microsoft SMTP Server (version=TLS1_2,
cipher=TLS\_ECDHE\_RSA\_WITH\_AES\_256\_GCM\_SHA384) id 15.20.2814.13; Tue, 24˓→Mar
2020 18:02:11 +0000
```
#### <span id="page-16-2"></span>**Code**

This module uses *[Email analyzer](#page-19-2)*

## <span id="page-16-0"></span>**1.3 Code**

### <span id="page-16-1"></span>**1.3.1 Decoders**

#### **Decoder**

```
class HystrixBox.Decoders.Decoder
    Bases: object
```
A class used to represent a Decoder

**static decode**(*text*)

Decode the text by the cipher

If there are multiple ways to decode the text, return all of them

Parameters **text** (str) – The cipher-text

Returns List of the plain-texts (or plain-text) after decode

Return type list

Raises **NotImplementedError** – If the decode function not set in the decoder

#### **classmethod safe\_decode**(*text*)

Validate the format of the text and decode it

First check if the text is in the format of the cipher, if so decode it. If the text is not in the format, return empty list

Parameters **text** (str) - The cipher-text

Returns List of the plain-texts (or plain-text) after decode

Return type list

#### **static validate**(*text*)

Validate string format for this cipher.

Parameters **text**  $(str)$  – The cipher-text

Returns Either the text is in the cipher format or not

Return type bool

Raises **NotImplementedError** – If the validate function not set in the decoder

#### **Ascii Decoder**

```
class HystrixBox.Decoders.ASCIIDecoder
```
Bases: HystrixBox.Decoders.Decoder.Decoder

A class used to represent a ASCII decoder

Example 84 104 105 115 32 105 115 32 97 110 32 101 120 97 109 112 108 101 33 -> This is an example!

#### <span id="page-17-0"></span>**Base64 Decoder**

```
class HystrixBox.Decoders.Base64Decoder
    Bases: HystrixBox.Decoders.Decoder.Decoder
```
A class used to represent a Base64 decoder

Example VGhpcyBpcyBhbiBleGFtcGxlIQ == -> This is an example!

#### **Caesar Decoder**

```
class HystrixBox.Decoders.CaesarDecoder
    Bases: HystrixBox.Decoders.Decoder.Decoder
```
A class used to represent a Caesar decoder

Note: brute-force all options (shifts) and return list of all possible options starting from 1-shift to 25-shift

Example Rfgq gq yl cvyknjc! -> [Sghr hr zm dwzlokd!, This is an example!, Uijt jt bo fybnqmf!] and go on

#### **Hash Decoder**

**class** HystrixBox.Decoders.**HashDecoder** Bases: HystrixBox.Decoders.Decoder.Decoder

A class used to represent a Hash decoder

Note: correctly support only md5 hash using www.nitrxgen.net API

Example a85a7dae016693c9351110c357e4b609 -> This is an example!

#### **Reverse Decoder**

```
class HystrixBox.Decoders.ReverseDecoder
    Bases: HystrixBox.Decoders.Decoder.Decoder
```
A class used to represent a Reverse decoder

Example ! elpmaxe na si siht -> This is an example!

#### **T9 Decoder**

```
class HystrixBox.Decoders.T9Decoder
    Bases: HystrixBox.Decoders.Decoder.Decoder
```
A class used to represent a T9 decoder, and old phone keypad (numbers to text)

```
Example !8 44 444 7777 0 444 7777 0 2 66 0 33 99 2 6 7 555 33 ->
   This is an example!
```
### <span id="page-18-1"></span><span id="page-18-0"></span>**1.3.2 Extractors**

#### **Extractor**

**class** HystrixBox.Extractors.**Extractor** Bases: object

A class used to represent a Extractor

**static extract**(*self*, *text*) Extract specific information from data (text->str) usually by regex

**Parameters**  $\textbf{text}(str)$  **– The data to read from** 

Returns list of occurrences of the desired information

Return type list

Raises **NotImplementedError** – If the extract function not set in the extractor

#### **Email Extractor**

```
class HystrixBox.Extractors.EmailExtractor
    Bases: HystrixBox.Extractors.Extractor.Extractor
```
A class used to represent an email extractor

Note: Regex according to RFC 5322

#### **Ip Extractor**

**class** HystrixBox.Extractors.**IPExtractor** Bases: HystrixBox.Extractors.Extractor.Extractor

A class used to represent an Ip extractor

Note: Regex include both IPv4 and IPv6 formats

#### **Md5 (Hash) Extractor**

**class** HystrixBox.Extractors.**MD5Extractor** Bases: HystrixBox.Extractors.Extractor.Extractor

A class used to represent an md5 Hash extractor

Note: Regex include both IPv4 and IPv6 formats

#### <span id="page-19-3"></span>**URL Extractor**

```
class HystrixBox.Extractors.URLExtractor
    Bases: HystrixBox.Extractors.Extractor.Extractor
```
A class used to represent an URL extractor

Note: Regex include prefix http or https, IPv4, IPv6, postfix port and resource path.

All URL with this format: ((?:https?://)?(?:STANDARD\_URL|IPv4|IPv6)(?:PORT)?(? :RESSOURCE\_PATH)

### **1.3.3 Tools**

#### <span id="page-19-0"></span>**Strings**

```
HystrixBox.Tools.strings(filename, minChars=4)
     Search printable strings in binary file
```
#### Parameters

- **filename**  $(str)$  The file to be read
- **minChars** (int) Min-len of characters to return string *(default 4)*

Returns List of printable strings

Return type list

#### <span id="page-19-1"></span>**Recursive Decompression**

```
HystrixBox.Tools.extract_recursive(filename, path=")
     Decompress nested zip files
```
**Parameters** 

- **filename** (str) The file to be extracted
- **path** (str) Path to extracted files *(default current directory)*

Returns None

Return type None

#### <span id="page-19-2"></span>**Email analyzer**

```
HystrixBox.Tools.email_analyzer(filename)
     Analyze email file headers
```
**Parameters filename**  $(str)$  – The file to analyze

Returns List of important information from the email header

Return type list

#### <span id="page-20-2"></span><span id="page-20-0"></span>**Detect file type**

#### **Core functions**

HystrixBox.Tools.fileType.**get\_header**(*filename*) Extract header from file

**Parameters**  $f$ **ilename** ( $g$ tr) – filename to be read

Returns Header of the file

Return type bytearray

HystrixBox.Tools.fileType.**getFileExtension**(*filename*) Detect file extension

**Parameters**  $f$ **ilename**  $(str)$  – filename to be checked

Returns extension or None if not found

Return type *[Extension](#page-20-1)*

#### **Extension**

<span id="page-20-1"></span>**class** HystrixBox.Tools.fileType.**Extension**(*extension*, *mime*, *description*, *otherExtensions="*)

A class used to represent a Extension

#### **Parameters**

- **extension**  $(str)$  Extension name
- **otherExtensions**  $(str)$  Other possible extension names (if there are)
- **mime**  $(str)$  MIME (Multipurpose Internet Mail Extensions)

Param description: Description on the extension

Type description: str

#### **check**(*header*)

Check if the correct magic numbers are in the file header

Parameters header  $(str)$  – Header of the file to be checked

Returns Either the file is according to the magic numbers or not

Return type bool

Raises **NotImplementedError** – If the check function not set in the extension

#### **Extension inheritances**

#### **Application**

- **class** HystrixBox.Tools.fileType.**Pcap**
- **class** HystrixBox.Tools.fileType.**Db**
- **class** HystrixBox.Tools.fileType.**Pdf**
- **class** HystrixBox.Tools.fileType.**Exe**
- <span id="page-21-0"></span>• **class** HystrixBox.Tools.fileType.**Elf**
- **class** HystrixBox.Tools.fileType.**Psd**
- **class** HystrixBox.Tools.fileType.**Flash**
- **class** HystrixBox.Tools.fileType.**Office**

#### **Archives**

- **class** HystrixBox.Tools.fileType.**Zip**
- **class** HystrixBox.Tools.fileType.**Rar**
- **class** HystrixBox.Tools.fileType.**Sevenz**
- **class** HystrixBox.Tools.fileType.**Jar**
- **class** HystrixBox.Tools.fileType.**Tarz**
- **class** HystrixBox.Tools.fileType.**Tarbz2**
- **class** HystrixBox.Tools.fileType.**Tarxz**
- **class** HystrixBox.Tools.fileType.**Tar**

#### **Audio**

- **class** HystrixBox.Tools.fileType.**Wav**
- **class** HystrixBox.Tools.fileType.**Aiff**
- **class** HystrixBox.Tools.fileType.**Mp3**
- **class** HystrixBox.Tools.fileType.**Aac**
- **class** HystrixBox.Tools.fileType.**Mid**
- **class** HystrixBox.Tools.fileType.**Flac**
- **class** HystrixBox.Tools.fileType.**M4a**
- **class** HystrixBox.Tools.fileType.**Ogg**
- **class** HystrixBox.Tools.fileType.**Amr**

#### **Font**

- **class** HystrixBox.Tools.fileType.**Otf**
- **class** HystrixBox.Tools.fileType.**Ttf**

#### **Image**

- **class** HystrixBox.Tools.fileType.**Jpeg**
- **class** HystrixBox.Tools.fileType.**Png**
- **class** HystrixBox.Tools.fileType.**Gif**
- **class** HystrixBox.Tools.fileType.**Webp**
- <span id="page-22-2"></span>• **class** HystrixBox.Tools.fileType.**Cr2**
- **class** HystrixBox.Tools.fileType.**Tiff**
- **class** HystrixBox.Tools.fileType.**Bmp**
- **class** HystrixBox.Tools.fileType.**Fits**
- **class** HystrixBox.Tools.fileType.**Ico**

#### **Video**

- **class** HystrixBox.Tools.fileType.**Flv**
- **class** HystrixBox.Tools.fileType.**Matroska**
- **class** HystrixBox.Tools.fileType.**Avi**
- **class** HystrixBox.Tools.fileType.**Mp4**
- **class** HystrixBox.Tools.fileType.**Mov**
- **class** HystrixBox.Tools.fileType.**Wmv**

### <span id="page-22-1"></span>**1.3.4 Evaluators**

**Evaluator**

**Flag evaluator**

**Letter analysis evaluator**

**Word analysis evaluator**

## <span id="page-22-0"></span>**1.4 Support**

If you have any problems or questions about Hystrix-Box, you are invited to visit any of the following support channels, where our staff will be happy to assist.

Please respect our time and effort,by not asking the same question in multiple places.

### **1.4.1 Discord**

The Hystrix-Box Discord is open to all users and developers. To join, head to: <https://discord.gg/nwrZUuU>

Please read the #rules channel first and use the proper channel for your needs

### **1.4.2 Issues**

If you think you've found a bug, or you'd like to suggest a new feature, please check the current list at [https://github.](https://github.com/zomry1/Hystrix-Box/issues) [com/zomry1/Hystrix-Box/issues.](https://github.com/zomry1/Hystrix-Box/issues) If your bug or suggestion isn't there, raise a new issue, providing as much relevant context as possible.

## <span id="page-23-0"></span>**1.5 Release notes**

## **1.5.1 0.1**

### **Hystrix-Box 0.1 release notes**

• *[What's new](#page-23-1)*

### <span id="page-23-1"></span>**What's new**

Initialize Project

### **Bug fixes**

• None

### Index

## <span id="page-24-0"></span>A

Aac (*class in HystrixBox.Tools.fileType*), [18](#page-21-0) Aiff (*class in HystrixBox.Tools.fileType*), [18](#page-21-0) Amr (*class in HystrixBox.Tools.fileType*), [18](#page-21-0) ASCIIDecoder (*class in HystrixBox.Decoders*), [13](#page-16-2) Avi (*class in HystrixBox.Tools.fileType*), [19](#page-22-2)

## B

Base64Decoder (*class in HystrixBox.Decoders*), [14](#page-17-0) Bmp (*class in HystrixBox.Tools.fileType*), [19](#page-22-2)

## C

CaesarDecoder (*class in HystrixBox.Decoders*), [14](#page-17-0) check() (*HystrixBox.Tools.fileType.Extension method*), [17](#page-20-2)

Cr2 (*class in HystrixBox.Tools.fileType*), [19](#page-22-2)

## D

Db (*class in HystrixBox.Tools.fileType*), [17](#page-20-2) decode() (*HystrixBox.Decoders.Decoder static method*), [13](#page-16-2) Decoder (*class in HystrixBox.Decoders*), [13](#page-16-2)

## E

Elf (*class in HystrixBox.Tools.fileType*), [18](#page-21-0) email\_analyzer() (*in module HystrixBox.Tools*), [16](#page-19-3) EmailExtractor (*class in HystrixBox.Extractors*), [15](#page-18-1) Exe (*class in HystrixBox.Tools.fileType*), [17](#page-20-2) Extension (*class in HystrixBox.Tools.fileType*), [17](#page-20-2) extract() (*HystrixBox.Extractors.Extractor static method*), [15](#page-18-1) extract\_recursive() (*in module HystrixBox.Tools*), [16](#page-19-3) Extractor (*class in HystrixBox.Extractors*), [15](#page-18-1)

## F

Fits (*class in HystrixBox.Tools.fileType*), [19](#page-22-2) Flac (*class in HystrixBox.Tools.fileType*), [18](#page-21-0) Flash (*class in HystrixBox.Tools.fileType*), [18](#page-21-0) Flv (*class in HystrixBox.Tools.fileType*), [19](#page-22-2)

## G

get\_header() (*in module HystrixBox.Tools.fileType*), [17](#page-20-2) getFileExtension() (*in module HystrixBox.Tools.fileType*), [17](#page-20-2) Gif (*class in HystrixBox.Tools.fileType*), [18](#page-21-0)

## H

HashDecoder (*class in HystrixBox.Decoders*), [14](#page-17-0)

I

Ico (*class in HystrixBox.Tools.fileType*), [19](#page-22-2) IPExtractor (*class in HystrixBox.Extractors*), [15](#page-18-1)

### J

Jar (*class in HystrixBox.Tools.fileType*), [18](#page-21-0) Jpeg (*class in HystrixBox.Tools.fileType*), [18](#page-21-0)

### M

M4a (*class in HystrixBox.Tools.fileType*), [18](#page-21-0) Matroska (*class in HystrixBox.Tools.fileType*), [19](#page-22-2) MD5Extractor (*class in HystrixBox.Extractors*), [15](#page-18-1) Mid (*class in HystrixBox.Tools.fileType*), [18](#page-21-0) Mov (*class in HystrixBox.Tools.fileType*), [19](#page-22-2) Mp3 (*class in HystrixBox.Tools.fileType*), [18](#page-21-0) Mp4 (*class in HystrixBox.Tools.fileType*), [19](#page-22-2)

## O

Office (*class in HystrixBox.Tools.fileType*), [18](#page-21-0) Ogg (*class in HystrixBox.Tools.fileType*), [18](#page-21-0) Otf (*class in HystrixBox.Tools.fileType*), [18](#page-21-0)

### P

Pcap (*class in HystrixBox.Tools.fileType*), [17](#page-20-2) Pdf (*class in HystrixBox.Tools.fileType*), [17](#page-20-2) Png (*class in HystrixBox.Tools.fileType*), [18](#page-21-0) Psd (*class in HystrixBox.Tools.fileType*), [18](#page-21-0)

## R

Rar (*class in HystrixBox.Tools.fileType*), [18](#page-21-0) ReverseDecoder (*class in HystrixBox.Decoders*), [14](#page-17-0)

## S

safe\_decode() (*HystrixBox.Decoders.Decoder class method*), [13](#page-16-2) Sevenz (*class in HystrixBox.Tools.fileType*), [18](#page-21-0) strings() (*in module HystrixBox.Tools*), [16](#page-19-3)

## T

T9Decoder (*class in HystrixBox.Decoders*), [14](#page-17-0) Tar (*class in HystrixBox.Tools.fileType*), [18](#page-21-0) Tarbz2 (*class in HystrixBox.Tools.fileType*), [18](#page-21-0) Tarxz (*class in HystrixBox.Tools.fileType*), [18](#page-21-0) Tarz (*class in HystrixBox.Tools.fileType*), [18](#page-21-0) Tiff (*class in HystrixBox.Tools.fileType*), [19](#page-22-2) Ttf (*class in HystrixBox.Tools.fileType*), [18](#page-21-0)

## U

URLExtractor (*class in HystrixBox.Extractors*), [16](#page-19-3)

## V

validate() (*HystrixBox.Decoders.Decoder static method*), [13](#page-16-2)

## W

Wav (*class in HystrixBox.Tools.fileType*), [18](#page-21-0) Webp (*class in HystrixBox.Tools.fileType*), [18](#page-21-0) Wmv (*class in HystrixBox.Tools.fileType*), [19](#page-22-2)

## Z

Zip (*class in HystrixBox.Tools.fileType*), [18](#page-21-0)